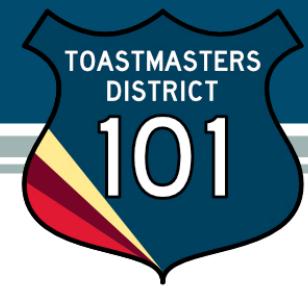

## Logging In and Accessing Club Central

Go t[o www.toastmasters.org](http://www.toastmasters.org/) to login.

Click the Login button on the top menu bar of your screen.

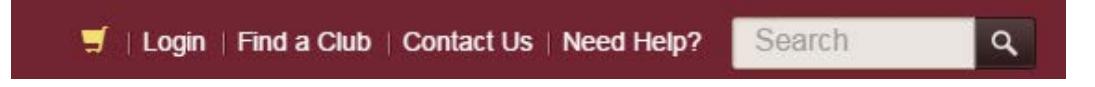

Enter your user name and password, and then click the LOGIN button. If this is your first time to use the TI website or you have forgotten your password, click on "Forgot your password?" and TI will send you a temporary password. Type your password, and then click the Login button.

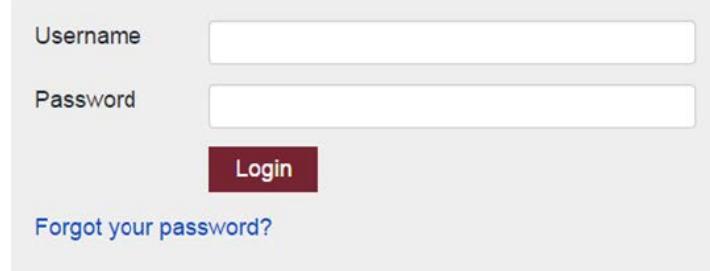

Current club officers may access Club Central by clicking Leadership Central to display topics, and then Club Central to conduct club business.

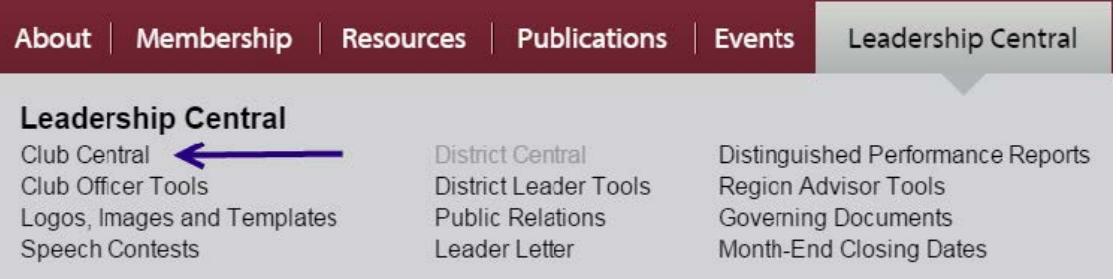

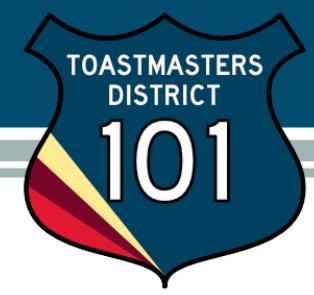

Now that you're logged in to Club Central, you'll see a list of the clubs to which you have access. Click on your club name to display the list of actions you can choose:

> Exit You're currently managing: 00007704 - Lifebuilders Club Submit membership application(s) - new/dual/reinstate Pay dues Update my club meeting information Search Club Receipts View/Update/Print my club officer information Update my club mailing address Submit education award(s) for club members View/Update/Print my club membership roster Update my Addendum of Standard Club Options View my club's awards View DCP reports Wire Transfer Instructions (PDF)